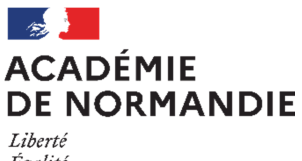

Égalité Fraternité

# **DIVISION DES EXAMENS ET CONCOURS BUREAU DES EXAMENS PROFESSIONNELS Site de Rouen**

Mesdames et Messieurs les Chefs d'Etablissement

Affaire suivie par : AUDREY BENSAKHRIA Cheffe de bureau des Examens Professionnels

### **LAURENT MUSSARD**

Rouen, le 19 novembre 2020

Chef de la Division des Examens et Concours

Objet: Inscription des candidats au Brevet Professionnel (B.P.) et aux Mentions Complémentaires de niveau 3 et 4 (M.C. 3 & 4).

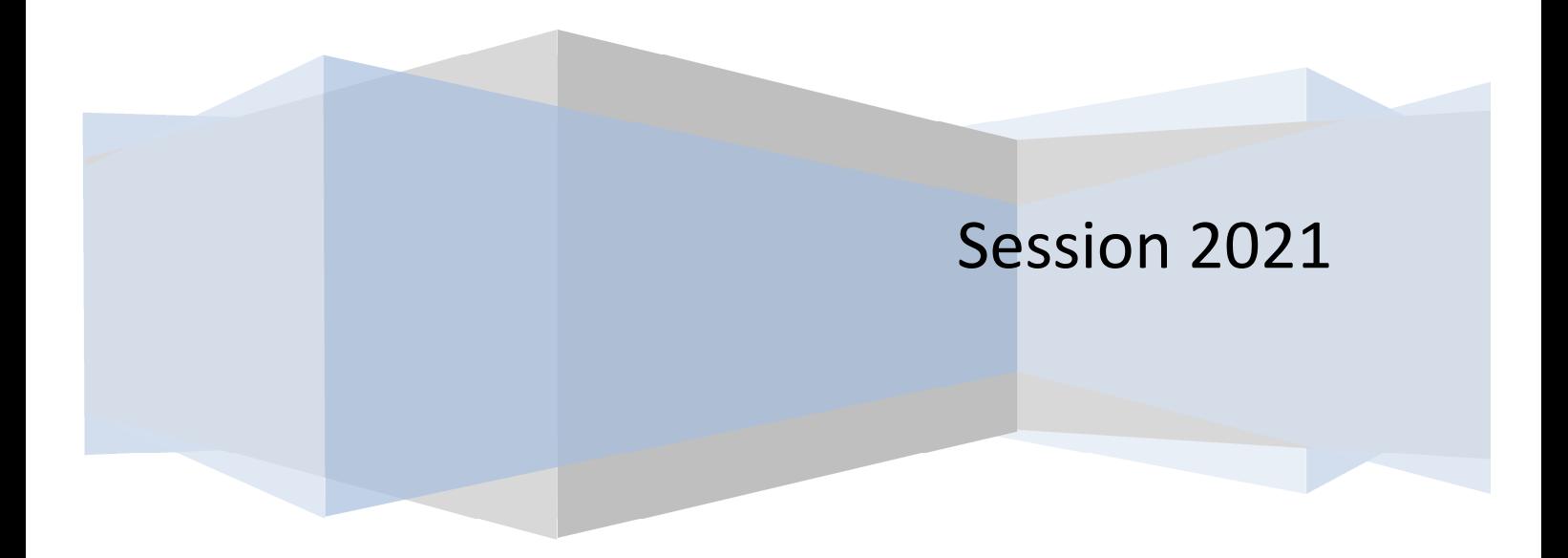

### **SOMMAIRE**

- I. Calendrier d'inscription, page 3
- II. Pré-inscription par l'application « Cyclades », pages 3 et 4
	- A. Se connecter
	- B. Opérations à réaliser avant le début des inscriptions
	- C. Inscriptions des candidats
	- D. Génération des « COMPTES CANDIDATS » Transmission des papillons de connexion
- III. Confirmations d'inscription, pages 4 et 5

### **ANNEXES:**

- **ANNEXE 1 :** Pièces justificatives à fournir, page 6
- **ANNEXE 2** : Candidat(s) en situation de handicap sollicitant un aménagement d'épreuve(s), page 7
- **ANNEXE 3** : Rappels règlementaires, page 8
- **ANNEXE 4** : Attestations de formation en hauteur, pages 9 et 10
- **ANNEXE 5 :** Fiche mouvement candidat, page 11
- **ANNEXE 6 :** Annuaire des gestionnaires des examens et concours, page 12

### **I. CALENDRIER D'INSCRIPTION :**

**Le registre des inscriptions, uniquement via l'application Cyclades, des Brevets Professionnels et des Mentions Complémentaires de niveau 3 et 4 de la session 2021 sera ouvert du:** 

### **LUNDI 23 NOVEMBRE 2020 AU MERCREDI 16 DÉCEMBRE 2020**

### **II. PREINSCRIPTION PAR INTERNET :**

### **A. Se connecter :**

Pour les établissements disposant d'un accès au portail **ARENA** :

depuis le réseau administratif des établissements publics : https://bv.ac-rouen.fr/arena

avec ou sans clé OTP en établissement privé sous contrat : https://bv.ac-rouen.fr

Pour les autres établissements, l'identifiant et le mot de passe permettant de se connecter, donnés au responsable des inscriptions du Baccalauréat Professionnel en 2020, seront identiques pour 2021.

Si le responsable est différent, il ou elle recevra sous peu un identifiant nominatif et un mot de passe. Il en est de même si vous n'avez pas de cursus Baccalauréat Professionnel.

#### **B. Opérations à réaliser avant le début des inscriptions:**

- Paramétrer les informations relatives à votre établissement et celles nécessaires à l'inscription (en suivant les fiches techniques)
- Importer la base élèves de votre établissement (SIECLE Base Elèves Etablissement ou Base Hors Base Elèves Etablissement)

Les imports diffèrent en fonction de l'origine de l'établissement :

**- Import de SIECLE Base Elèves Etablissement (uniquement pour les établissements publics ou privés sous contrat) – se reporter à la documentation – fiche de procédure « Import BEE »**  La base Elèves Etablissement doit impérativement être à jour avant l'import. Les candidats avec une fiche élève incomplète dans SIECLE ou sans Identifiant National Elève (INE) ne seront pas importés

dans l'application Cyclades.

 **- Import d'une base HORS Base Elèves Etablissement (import via fichier de type csv…) – se reporter à la documentation – fiche de procédure d'import générique** 

Attention, l'import ne peut se réaliser que si les adresses mèls sont valides et les CSP renseignées.

- Contrôler l'import en consultant le compte-rendu et corriger les anomalies éventuelles. Pour toute candidature importée à l'état « erreur », le compte-rendu précise l'origine source de l'anomalie.
- Qu'elle qu'en soit l'origine, plusieurs imports successifs sont techniquement possibles. Seuls les nouveaux candidats seront importés.

Point de vigilance : Tout nouvel import annule les modifications que vous auriez pu préalablement apporter dans l'application Cyclades. Il est donc très fortement recommandé de n'effectuer l'import qu'une seule fois et de procéder ensuite à l'ajout de nouveaux candidats directement dans l'application Cyclades.

 Une fois l'import réussi sans anomalie, l'ensemble de vos candidats sera à l'état **« Préinscrit ».**

### **C. Inscription des candidats :**

- Contrôler et mettre à jour impérativement les données personnelles des candidats, notamment les numéros de téléphone et **adresses électroniques personnelles valides** (obligatoires pour la création du compte candidat) ;
- Compléter les choix d'épreuves et options ;
- Enregistrer pour valider les fiches candidature et passer les dossiers à l'état « Inscrit » ;
- Créer les candidatures manquantes ;
- Modifier les éléments avant la fermeture du serveur.

### **D. Génération des « COMPTES CANDIDATS » - Transmission des papillons de connexion :**

L'application Cyclades permet de générer un compte candidat pour chacun de vos élèves afin de leur permettre d'accéder au portail Candidat-Cyclades.

Il n'est pas envisagé, pour la session 2021, de systématiser leur création à cette phase de gestion des examens.

Remarque : cette étape peut être réalisée pendant ou après la période d'inscription.

Si la génération des comptes est réalisée au cours de la période d'inscription, le candidat pourra à tout moment modifier les données de celle-ci jusqu'à la fermeture du serveur.

Les candidats auront l'obligation d'utiliser ce compte pour accéder à un certain nombre de documents relatifs à leur inscription (confirmation d'inscription ou convocation aux épreuves en cas de perte, notification d'aménagement(s) d'épreuve(s)) et surtout **leur relevé de notes**.

- Editer et transmettre aux candidats leurs identifiants et mot de passe de connexion suite à la génération des comptes ;
- $\triangleright$  Re-générer le(s) nouveau(x) mot(s) de passe, en cas de perte de ces informations.

### **III. CONFIRMATIONS D'INSCRIPTION :**

 Les confirmations d'inscription seront éditées par l'établissement ou par l'élève via son « espace candidat ».

#### **Les candidats doivent :**

- **Vérifier le contenu et signer impérativement leur confirmation d'inscription.** Aucune modification ne pourra être apportée après le **mercredi 16 décembre 2020.**
- **Vérifier** que toutes les mentions correspondent bien à leurs vœux. Dans le cas contraire, ils peuvent manuellement les rectifier très **LISIBLEMENT A L'ENCRE ROUGE.**
- **Joindre** les pièces justificatives demandées.

ATTENTION : Les candidats utilisant leur compte pour s'inscrire à l'examen devront retourner à leur établissement de formation la confirmation accompagnée des pièces justificatives.

Les candidats doivent être très attentifs à la rubrique « transmission des notes ». Selon leur choix, leurs résultats seront transmis ou non à la presse, aux collectivités locales ou aux organismes privés après les délibérations.

Ainsi, un candidat indiquant « NON » à ces rubriques ne verra pas son nom transmis à ces derniers. Il n'apparaîtra ni dans la presse ni sur les sites internet.

**Les confirmations d'inscription, accompagnées des pièces justificatives, seront transmises par les établissements au :** 

#### **RECTORAT de l'académie de Normandie – Site de Rouen Division des Examens et Concours Bureau des Examens Professionnels 25 rue de Fontenelle 76037 Rouen cedex 1**

le plus **rapidement possible** et au plus tard pour le :

# **VENDREDI 08 JANVIER 2021**

 Pour la Rectrice et par délégation, Le Chef de la Division des Examens et Concours,

Signé Laurent MUSSARD

# **ANNEXE 1 – PIECES JUSTIFICATIVES A FOURNIR**

### **A la fin de la période des inscriptions, vous devrez :**

- **Editer une liste des inscrits (en respectant l'ordre alphabétique) par diplôme, par spécialité.** 

Celle-ci devra être certifiée par le Chef d'établissement (signature + cachet de l'établissement). Elle servira de certificat collectif de scolarité.

- **Vérifier** que chaque candidat a apposé **sa signature au recto de sa confirmation d'inscription** et a effectivement renseigné la partie relative au **numéro de téléphone du candidat.** 

### **Attention : Il convient d'être extrêmement vigilant sur l'obligation de double signature du candidat et de son représentant légal si le candidat est mineur.**

- **Agrafer les pièces justificatives à chaque confirmation d'inscription.**
	- **Pour l'ensemble des examens**, les confirmations d'inscription, classées par spécialité, par ordre alphabétique, devront être accompagnées de :
	- 1. La photocopie de la carte nationale d'identité valide, **ou** du passeport valide, **ou à défaut** du livret de famille,
	- 2. La photocopie de chaque diplôme acquis et/ou de chaque relevé de notes pour les candidats conservant des bénéfices, ou des reports de notes,

### **Pour les Mentions Complémentaires de niveau 3,**

3. La copie du diplôme permettant de s'inscrire à l'examen (C.A.P., B.E.P.).

### **Pour les Mentions Complémentaires de niveau 4,**

3. La copie du diplôme permettant de s'inscrire à l'examen (B.C.P., B.P.).

### **Pour les Brevets professionnels**, des justificatifs complémentaires seront à joindre :

- 4. Le (ou les) certificat(s) de travail délivré(s) par l'employeur, attestant que l'intéressé a exercé la profession pendant la durée prescrite (2 ans avec diplôme ou 5 ans sans diplôme), et/ou la photocopie du contrat d'apprentissage ou de professionnalisation,
- 5. La copie du diplôme permettant de s'inscrire à l'examen (C.A.P., B.E.P.),
- 6. Le certificat de scolarité du centre de formation précisant le nombre d'heures effectuées.

### **Dispositions communes à l'ensemble des examens :**

• Le service national :

Il est fait obligation à tout(e) candidat(e) à un concours ou examen de se faire recenser et de participer à une **Journée de Défense et Citoyenneté.** Tout manquement à cette double obligation aura pour conséquence un refus d'inscription (art. L113.4 du Code du service national).

**Les établissements informeront les candidats des obligations qui leur sont faites par la Loi, recueilleront la photocopie de l'attestation et la conserveront impérativement dans leurs dossiers. Cette vérification et conservation au sein de l'établissement engagent la responsabilité de la structure de formation.** 

L'attestation de formation en hauteur :

L'attestation de formation prévue par la recommandation R 408 de la C.N.A.M.T.S pour les spécialités concernées par le travail en hauteur (Annexe 6), doit être fournie à votre structure de formation.

# **ANNEXE 2 - CANDIDAT EN SITUATION DE HANDICAP -**

**Attention** : L'article D351-28 du code de l'Education stipule désormais que « la demande (d'aménagement des épreuves) doit être formulée au plus tard à la date limite d'inscription à l'examen (sauf dans le cas où le handicap est révélé après cette échéance) ».

Il vous appartient d'accompagner les candidats dans leur demande d'aménagement d'épreuves et de vous assurer que les aménagements demandés sont mis en place pendant l'année scolaire et/ou sont réglementaires. Les demandes doivent être accompagnées de tout justificatif médical et/ou paramédical, sans lequel un avis favorable ne peut être rendu par le médecin désigné.

### Reconduction de la demande :

Un candidat dont la décision d'aménagement comportait la mention « validité session » a ses aménagements automatiquement reconduits pour la même spécialité, et doit toutefois au moment de l'inscription, impérativement préciser à la rubrique **« handicap » « OUI ».** Il en est de même pour les candidats redoublants.

#### Nouvelle demande ou demande complémentaire :

Un candidat dont la décision n'était effective que pour une année scolaire et/ou souhaitant de nouveaux aménagements doit en faire la demande avant la fin des inscriptions et préciser au moment de l'inscription à la rubrique « handicap » « OUI ». La notification devra être également transmise.

Les consignes et les documents seront à votre disposition sur le site de l'Académie de Normandie – Site de Rouen - https://www.ac-normandie.fr/. Il vous sera possible de télécharger lesdits documents une fois réactualisés au vu des consignes ministérielles.

# **ANNEXE 3 : RAPPELS REGLEMENTAIRES**

### **FORME DE PASSAGE DE L'EXAMEN :**

#### **1. La forme globale :**

Le candidat passe l'ensemble des épreuves de l'examen (ou celles qui lui restent à subir compte tenu de ses bénéfices ou dispenses) lors d'une même session. Cette forme est obligatoire pour les scolaires et les apprentis.

Le fait de conserver des bénéfices ou d'avoir des dispenses est compatible avec la forme globale.

#### **2. La forme progressive :**

Le candidat décide d'échelonner sur plusieurs sessions le passage des épreuves ou sous-épreuves. Seuls les candidats préparant l'examen par correspondance, les salariés se présentant au titre de leur expérience professionnelle et les candidats préparant le diplôme par la voie de la formation professionnelle continue peuvent choisir entre la forme globale et la forme progressive.

Le choix de la forme de passage est effectué lors de la première inscription. Il est définitif. En cas d'échec, les candidats sont tenus de se présenter sous la même forme de passage sauf s'ils changent de voie de formation.

### **EPREUVE FACULTATIVE DE LANGUE VIVANTE :**

**Attention** : **L'inscription à l'épreuve facultative de langue vivante en Brevet Professionnel doit faire appel à un volontariat réellement motivé de la part des élèves.**

Le choix de la ou des langues est limité pour ces candidats par la possibilité d'adjoindre au jury un examinateur compétent.

### **ANNEXE 4 – ATTESTATIONS DE FORMATION EN HAUTEUR**

Conformément à l'arrêté du 22 juillet 2019, portant modification des arrêtés du 08 novembre 2012 et du 20 juillet 2015, les candidats à l'obtention de certaines spécialités de diplômes professionnels (voir tableau ci-dessous) doivent fournir une attestation de formation prévue par la recommandation R.408 de la Caisse nationale d'assurance maladie et des travailleurs salariés (C.N.A.M.T.S), relative, en tout ou partie, au montage, à l'utilisation et au démontage des échafaudages de pied.

Attention, l'attestation de formation n'est pas exigée pour les candidats qui fournissent un justificatif de reconnaissance de qualité de travailleurs handicapés et un certificat médical attestant de l'incompatibilité du handicap avec la formation.

**Les établissements informeront les candidats des obligations qui leur sont faites par la Loi, recueilleront la photocopie de l'attestation individuelle de formation et la conserveront impérativement dans leurs dossiers. Cette vérification et conservation au sein de l'établissement engagent la responsabilité de la structure de formation.** 

Les établissements concernés réaliseront des attestations collectives récapitulatives, par diplôme et par spécialité, visées, datées et signées du chef d'établissement, rédigées avec les mêmes spécifications que les attestations individuelles.

Ils indiqueront « Il a été remis à chaque personnel formé une attestation individuelle. ».

Cette attestation collective (Cf. modèle attestation de formation « R408 » page 17) sera transmise impérativement avec les confirmations d'inscription des candidats.

**En l'absence de cette attestation, les candidats ne seront pas admis à subir l'épreuve liée à cette attestation. Le diplôme ne pourra pas être délivré.** 

### **ATTESTATION FORMATION OBLIGATOIRE POUR LES SPECIALITES SUIVANTES :**

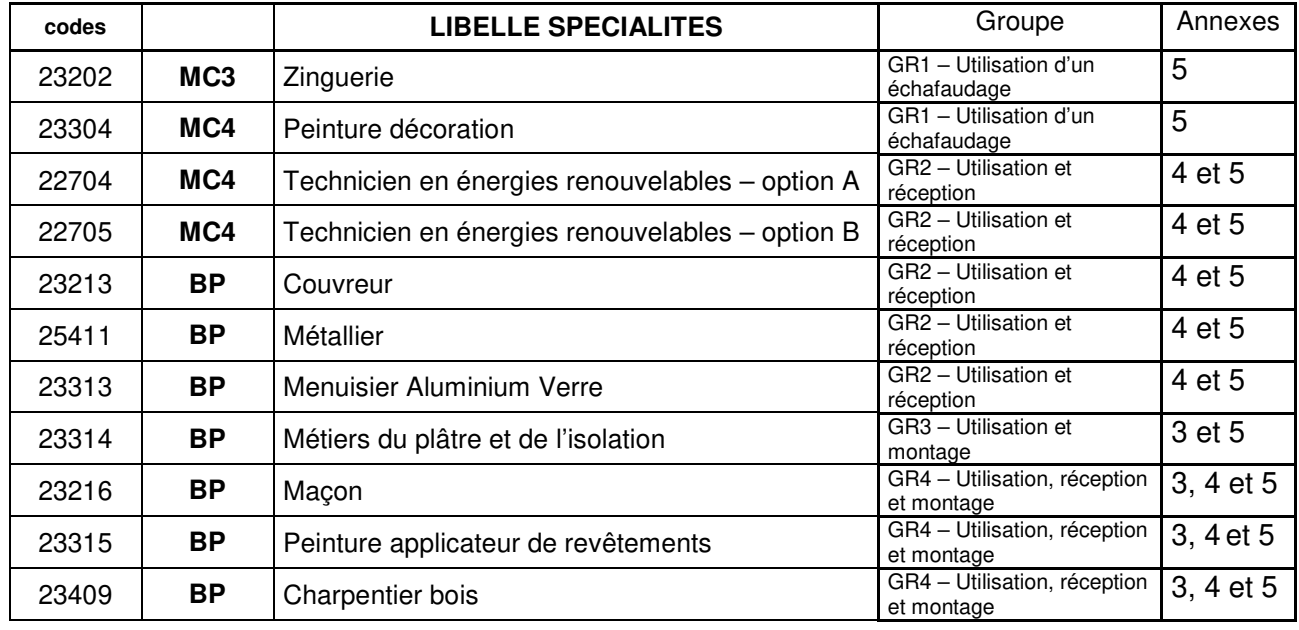

# **ATTESTATION DE FORMATION**

# **FORMATION R 408**

Montage, utilisation et démontage des échafaudages de pied En application de l'article R233-13-31 du Code du travail – Décret n°2004/924 R408

Je soussigné, **Nom et prénom du Chef d'établissement, qualité, Nom de la structure**, atteste que les apprentis(ies) :

- Nom prénom de l'apprenti(e)
- Nom prénom de l'apprenti(e)
- Nom prénom de l'apprenti(e)
- Nom prénom de l'apprenti(e)
- Nom prénom de l'apprenti(e)
- Nom prénom de l'apprenti(e)

Ont suivi la formation R 408 suivant les exigences en lien avec leur diplôme :

**Indiquer l'examen et le libellé long de la spécialité du diplôme** 

### **Il a été remis par mes soins une attestation individuelle à chaque personnel formé.**

Fait à **lieu** le **date**,

**Nom prénom et qualité** 

**Visa + cachet** 

# **ANNEXE 5 – FICHE MOUVEMENT CANDIDAT**

### **TOUT MOUVEMENT DE CANDIDAT DOIT ETRE SIGNALE PAR LE FORMULAIRE CI-DESSOUS**.

# **MOUVEMENT DE CANDIDAT**

# **SESSION 2021**

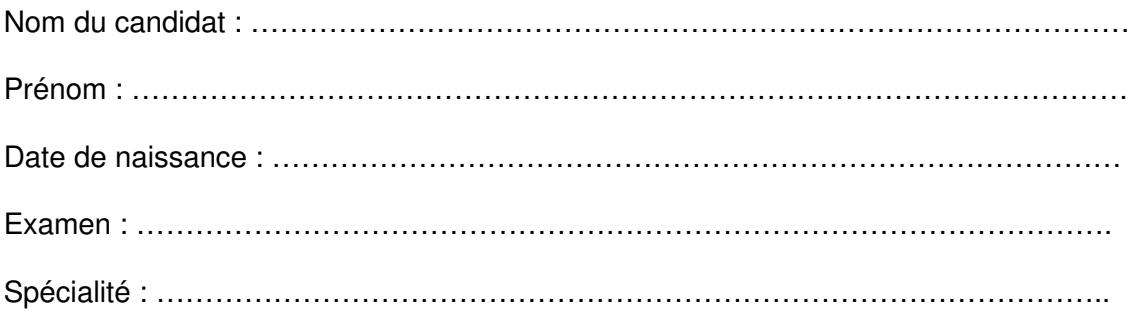

### **Mouvement suite à :**

- Démission Annulation de l'inscription à l'examen.
- Changement d'établissement Nom du nouvel établissement :
- ………………………………………………………………………………………………………..…
	- □ Changement d'Académie Nouvelle Académie : ………………………………………………………

Date :

Cachet de l'établissement

Date:

Signature du représentant légal (candidat mineur) :

Date:

Signature du candidat

**A retourner par courriel au gestionnaire de la spécialité (Cf. annexe 06 – annuaire du service)**

# **ANNEXE 6 - ANNUAIRE DES GESTIONNAIRES**

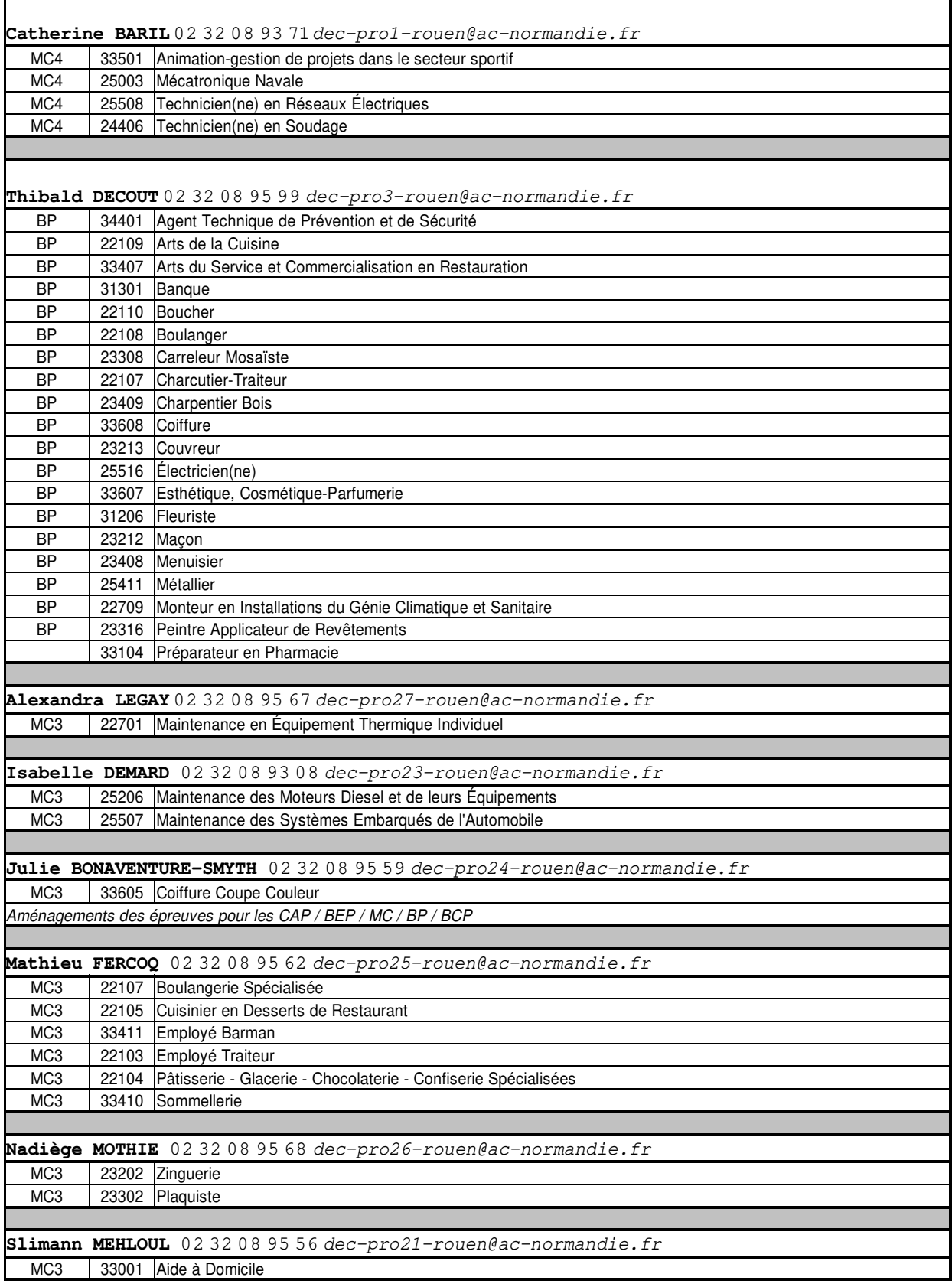